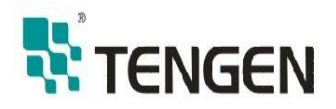

# DDSU256 型单相电子式

# 电能表(导轨)

# 使用作用

安装使用产品前,请阅读使用说明书

# 浙江天正电气股份有限公司

#### 一、 产品概述

DDSU256 型单相电子式电能表(导轨),该电能表采用 DIN35mm 导轨式安装结构,是采用 先进的低功耗集成电路技术和 SMT 工艺设计制造的一款全新的微型单相电能表,体积小巧, 安装方便,可轻松放入各类配电箱和配电柜,可集成工业通信接口,可轻松实现与各种智能 配电系统的集成,极大地方便了能效管理。其性能指标符合 GB/T 17215.321-2021《电测量 设备(交流) 特殊要求 第 21 部分:静止式有功电能表 (A 级、B 级、C 级、D 级和 E 级)》国 家标准的要求。导轨式安装电能表由于其微型化的结构,可方便其与微型断路器一起使用, 安装于终端照明箱内,为低压终端的电能计量提供了有效的解决方案。可广泛应用于楼宇、 商场、会展中心、学校、机场、港口及工厂等。

#### 二、工作原理

主要由电压、电流采样电路、专用电能计量芯片,CPU 及 LCD 显示等部分组成。电能表 将采样的电压、电流信号输入到专用电能计量芯片,并由 LCD 显示电能,可通过 RS485 接口 实现远距离抄录表内电能等数据。

三、型号和规格(以铭牌上的技术参数为准)

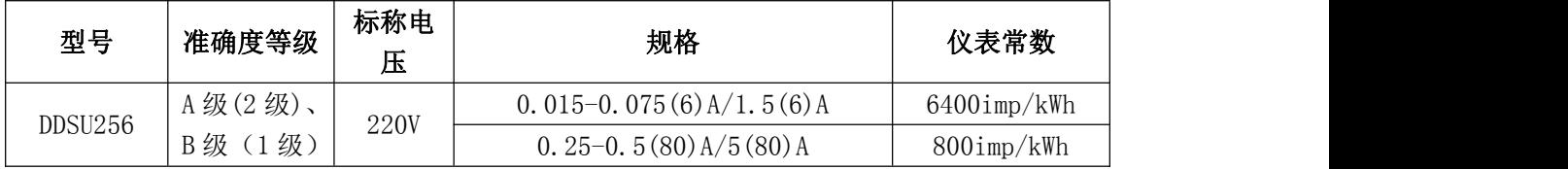

#### 四、主要技术参数

4.1 基本误差见下表:

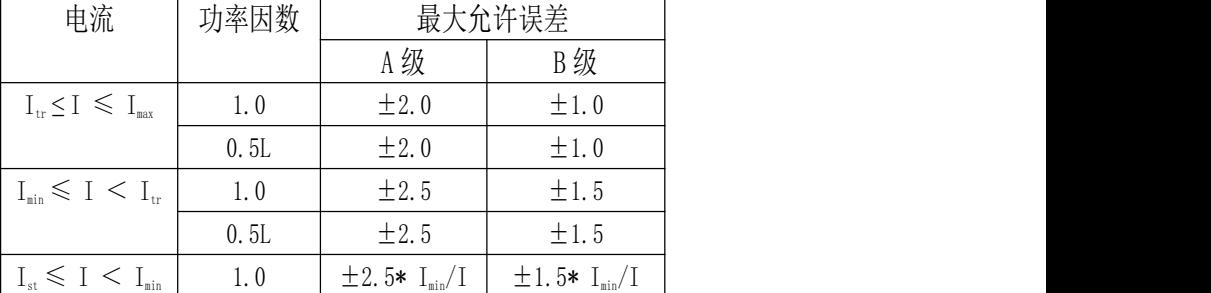

4.2 起动

电能表在标称电压、标称频率及 COSφ=1 的条件下, 直接接入和经互感器接入仪表当负载电流 为 0.04I<sub>tr</sub> (B 级)、0.05I<sub>tr</sub> (A 级) 时, 电能表应能连续计量电能。

4.3 潜动

当电压回路施加 110%标称电压,电流回路断开时,不产生多于一个电能脉冲输出。

4.4 电气参数

正常工作电压:0.9~1.1 标称电压

极限工作电压:0.8~1.15 标称电压

电压线路功率消耗:≤ 2 W 和 10VA

4.5 温度范围和环境等级

规定的工作范围(室内):-10℃~55℃。

极限的工作范围(室内):-25℃~70℃。

存储和运输条件:-40℃~70℃。

环境等级:H1(仪表不经受凝露、积水或结冰的封闭场所)

#### 五、主要功能

5.1 总有功电能计量功能,具有正、反双方向计量功能,并以同一方向累计电能,即反向电能计 入正向。

5.2 液晶显示 6 位整数加 1 位小数用电量。

5.3 具有脉冲指示灯,以及校表脉冲输出(选配)。

5.4 电能表具有 RS485 通信功能(选配)。通讯规约可选 DL/T 645—2007、Modbus 协议(Modbus 寄存器定义见附件)。

5.5 DL/T645-2007 协议的通讯波特率默认为 2400bps, Modbus 协议的波特率默认为 9600bps。 5.6 电能表具备多费率功能,可计尖峰平谷电量(选配)。

5.7 当电量小于 99999.99 时,电量显示为 2 位小数,当电量大于等于 100000.0,电量显示为 1 位小数。

六、通信协议设置

通信协议可以在 Modbus 和 DL/T645—2007 之间进行切换。切换协议可以用按键进行设置或者采 用发送命令的方式进行。按键设置方法如 6.1 至 6.3 所示。

 $6.1$ 长按按键 3 秒, 当界面显示"表号 ID XXX"(XXX 为 ID 值)时松开按键, 进入 Modbus ID 设置界面。然后按下按键调整 ID 号, ID 号可设置范围为 1-32。设置完成等待 6 秒后自动退出设置 界面。

 $6.2$ 长按按钮  $6.2$  秒, 当界面显示"t xxxx"(xxxx 为波特率值)时松开按键, 讲入切换波特率 设置界面。按下按键调整波特率,可在 1200、2400、4800、9600 之间进行波特率设置。设置完成等 待 6 秒后自动退出设置界面。

6.3 长按按钮 9 秒, 当界面显示"Modbus"或"DLT645"时松开按键, 进入切换通信协议界面。 当界面显示 "DLT645"时,表面当前处于 DL/T645-2007 协议状态。当界面显示 "Modbus"时,表 面当前处于 Modbus 协议。按下按键,可以切换 DL/T645—2007 协议和 Modbus 协议。当切换到 DL/T645 —2007 协议时,波特率自动设置成 2400bps,当设置成 Modbus 协议时,波特率自动切换成 9600bps。 设置完成等待 6 秒后自动退出设置界面。

6.4 通信协议的切换也可以采用通信命令的方式进行修改,切换命令如 6.5 至 6.6 所示。

6.5 当前协议为 DL/T645-2007 时, 切换成 Modbus, 用 DL/T645-2007 通信协议写命令 14H 发 送切换命令, 其中数据标志 DI3、DI2、DI1、DI0 = 04 b0 00 02。协议代码数据长度 1 个字节, 其 中 0 表示 DL/T645—2007,1 表示 Modbus 协议。

命令格式如下:68H A0 A1 A2 A3 A4 A4 A5 68H 14H L DI0 DI1 DI2 DI3 PA P0 P1 P2 C0 C1 C2 C3 N1 CS 16H

其中 DIO-DI3 为数据标志, PO-P2 为用户密码, CO-C3 为操作者代码, N1 为协议代码, CS 为校 验码。

 $6.6$  当前协议为 Modbus 时,切换成 DL/T645—2007 时,用 Modbus 通信协议先发送编程命令,然 后发送切换协议命令,具体通信命令参考附件 《MODBUS-RTU 通讯抄表应用(通讯协议)及寄存器地 址》。

#### 七、显示说明

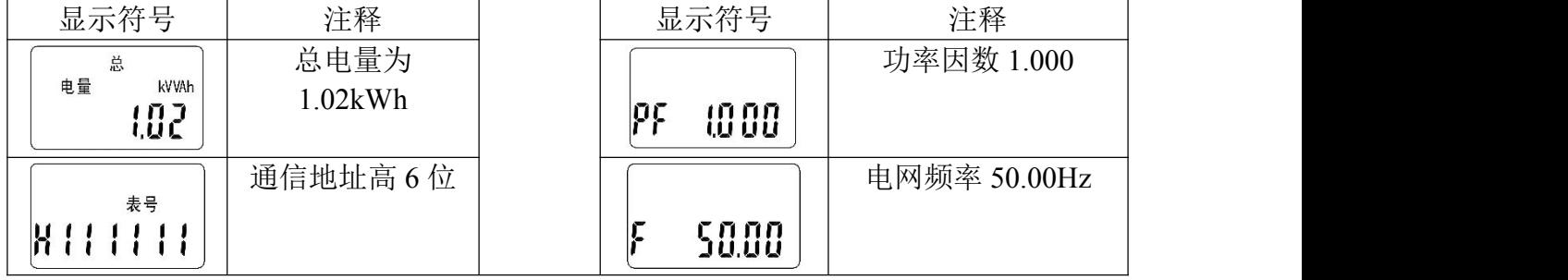

7.1 液晶符号注释(实际显示符号以最终产品为准)

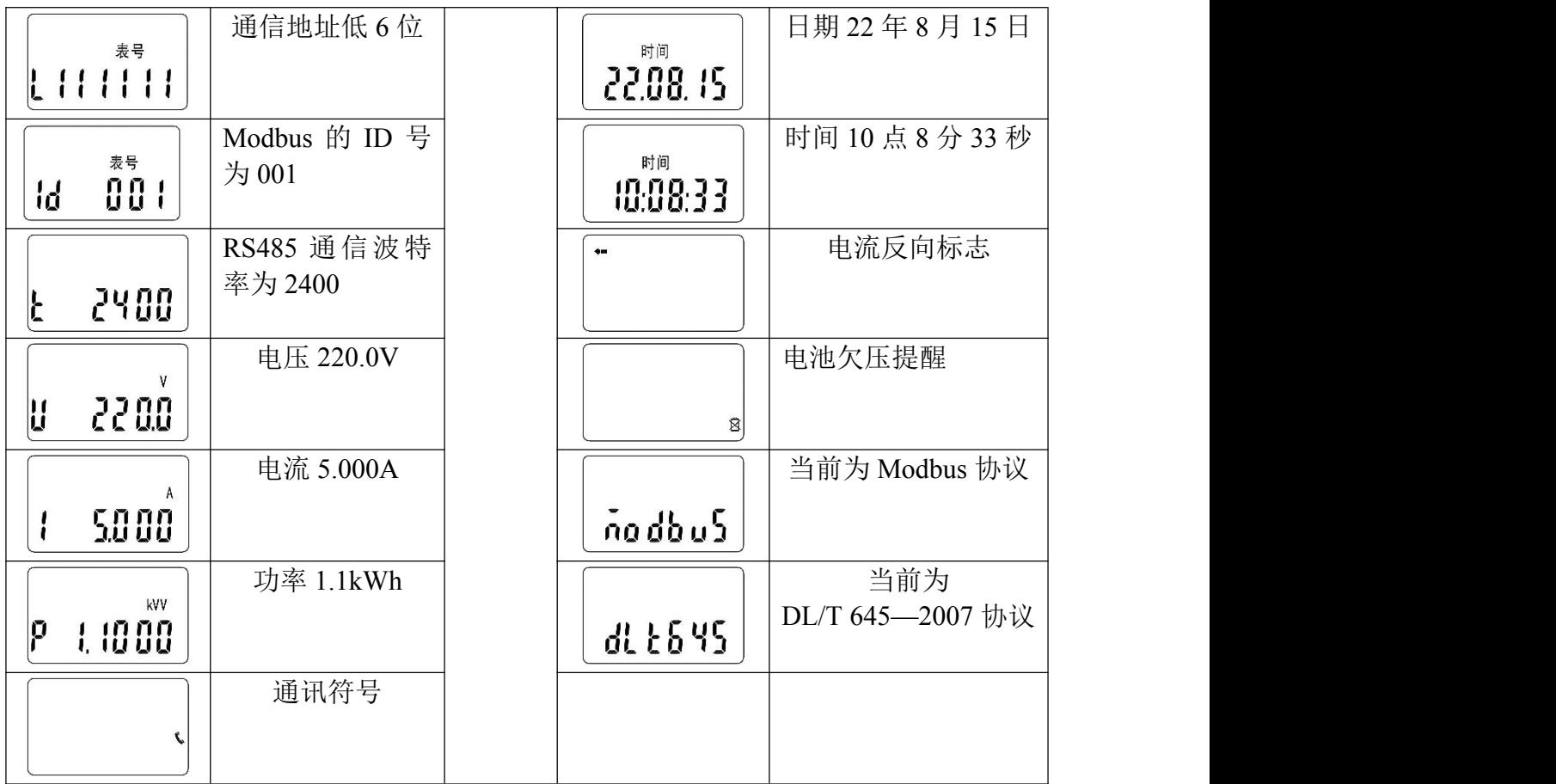

#### 八、外形与接线图

8.1 外形图

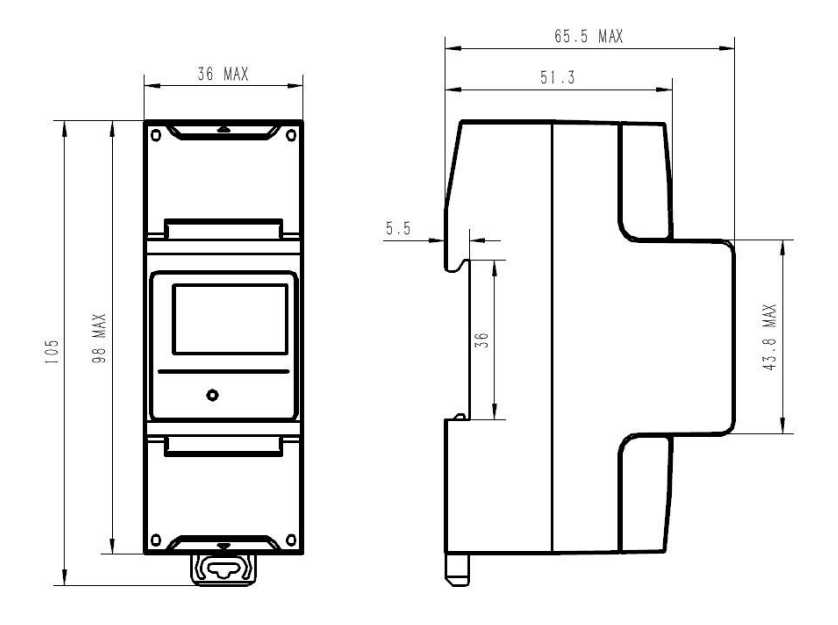

8.2. 导轨式安装单相电子式电能表采用 35mm 标准导轨式安装方式, 如下图:

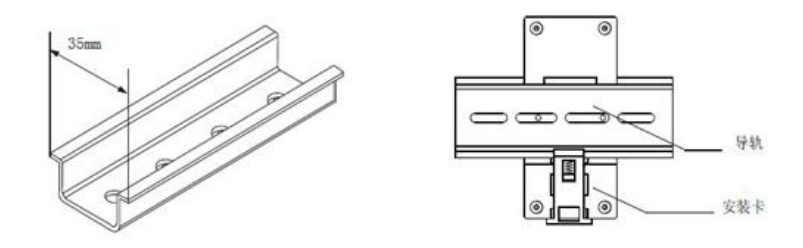

8.3 接线图

按照电能表表壳上的接线图正确接线,典型接线如图所示(注:实际主接线图和功能端子接线 图以表外壳上的接线图为准):

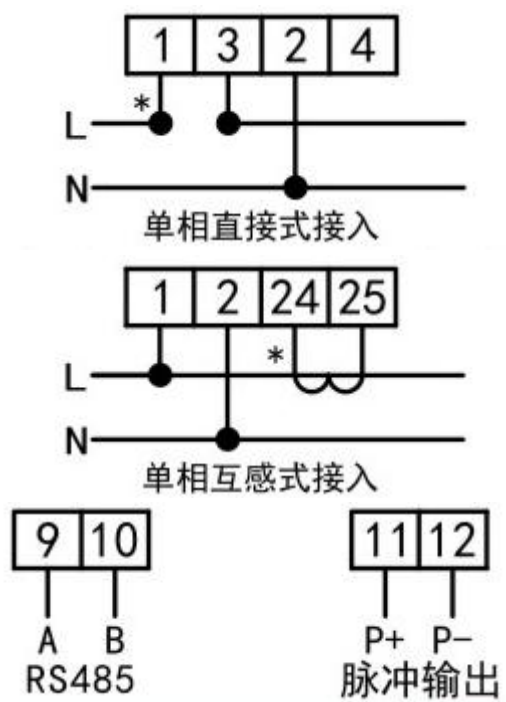

8.4 仪表在出厂前经检验合格并加铅封。用户安装使用前,要检查合格标志以及铅封完好的前提 下方可安装使用。对无铅封或贮存期过久的仪表,应请有关部门重新检验,合格的方可安装使用。

8.5 仪表应安装在室内通风干燥的地方,底座应固定在坚固、耐火、不震动的物体上。安装高度 为 1.8m 左右,确保安装使用安全可靠。在有污秽或可能损坏仪表的场所,仪表应用保护柜保护。仪 表应按接线图正确接线,接线端钮盒的引入线建议使用铜线或铜接头,端钮盒内螺钉应拧紧,避免 因接触不良发热而引起烧毁。

8.6 仪表在使用中如发现有异常现象,不能私自拆卸,应请有资格的专业人员进行处理。

#### 九、运输与贮存

9.1 仪表必须在原包装条件下进行运输和贮存。仪表应尽可能安装在室内,室外安装时必须采 用专用的仪表箱保护。贮存的环境中不得有腐蚀性气体存在,存放高度不得超过五层。

9.2 电能表运输与拆封不应受到剧烈冲击,要采用运输精密仪器的措施,并根据 GB/T 13384— 2008《机电产品包装通用技术条件》的规定运输和贮存。

#### 十、保证日期

自出厂之日起24个月内,在用户遵守说明书规定要求,并在制造厂铅封完整的条件下,发现电 表不符合企业标准所规定的要求时,制造厂给予免费修理或更换。

## 附件: MODBUS-RTU 通讯抄表应用(通讯协议)及寄存器地址

本电能表能通过其 RS485 接口实现远距离抄录表内电能等数据。并能通过 其远红外通讯接口用掌上电脑实现近距离抄录表内电能数据。编码格式、校验 (无校验)和数据传输方式(八个数据位,一个停止位)符合 MODBUS-RTU 标准 要求。通讯波特率可设置为 1200bps,2400bps、4800bps、9600bps(默认)可 选。如没有特殊要求, 仪表出厂都是按照 9600bps 的默认波特率来设置的, 可 以通过我们提供的软件来修改表地址以及通讯速率。

MODBUS-RTU 通讯协议描述:

1、数据格式:

地址 + 功能码 + 数据 + CRC 校验码

2、寄存器类型

本表使用了两种类型的寄存器。

第一类是只读寄存器,只能读,使用命令码 0x03 来读取。

第二类是读写寄存器,可读可写,使用命令码 0x03 读取,使用 0x10 写参数。

3、数据格式

所有数据都为无符号类型。

4、数据寄存器列表

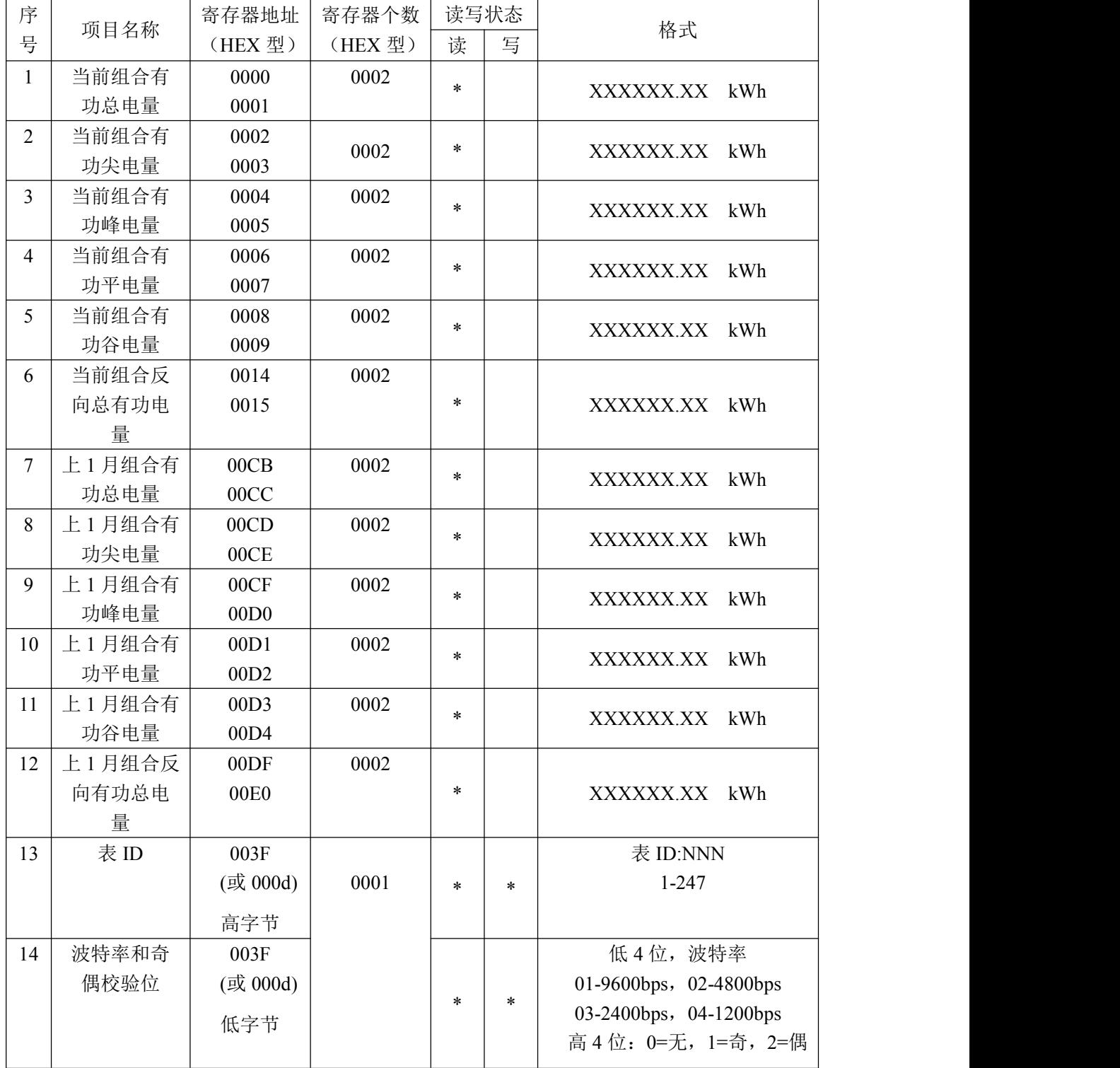

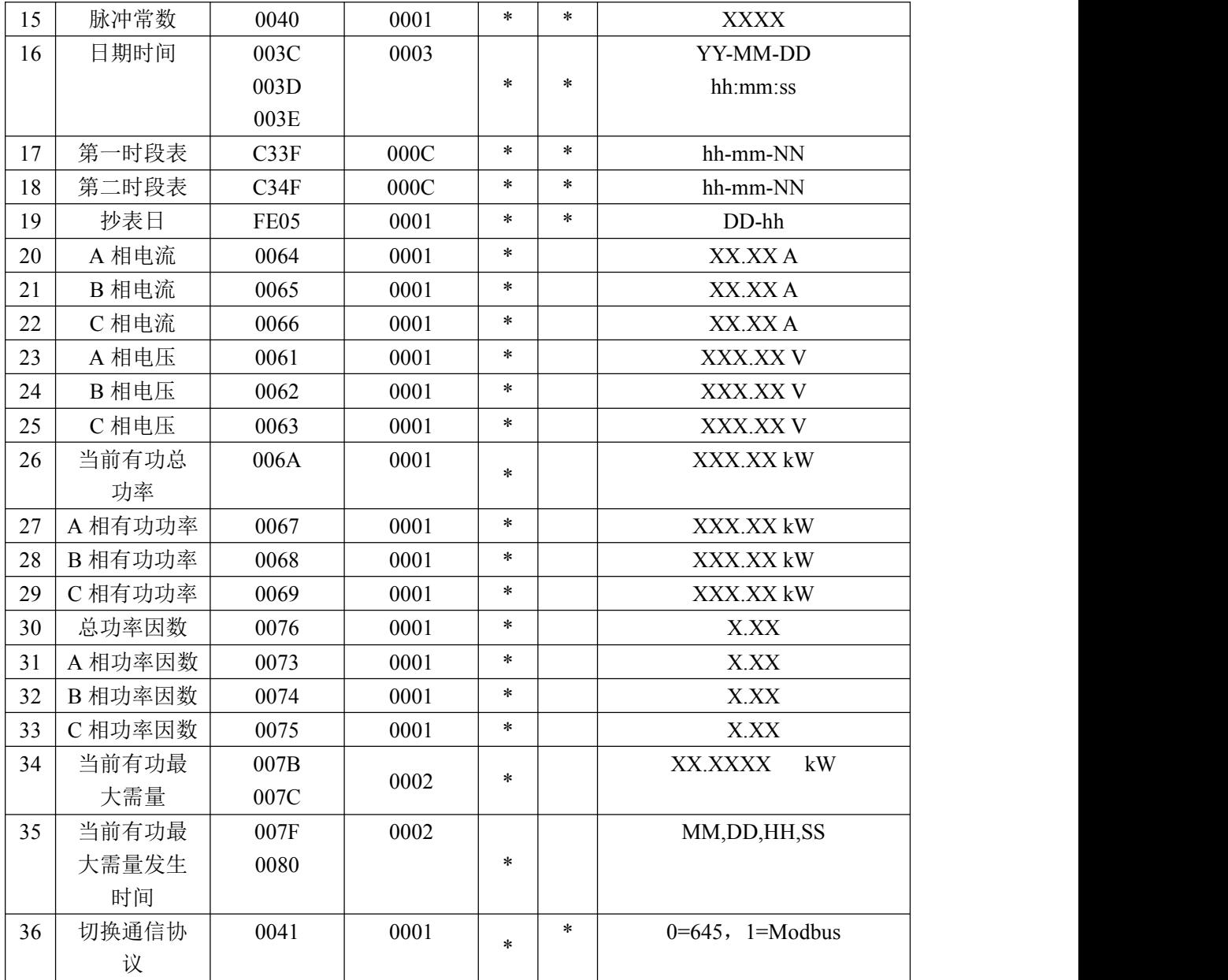

# 注:对表进行写操作时必须先进入编程使能状态。

进入编程使能数据帧:00 10 FE 00 00 01 02 00 01 75 CF

退出编程使能数据帧:00 10 FE 00 00 01 02 00 00 B4 0F

5、举例说明

(1) 寄存器的读操作

读电压:

#### 下发数据(HEX):0F 03 00 61 00 01 D4 FA

数据说明:

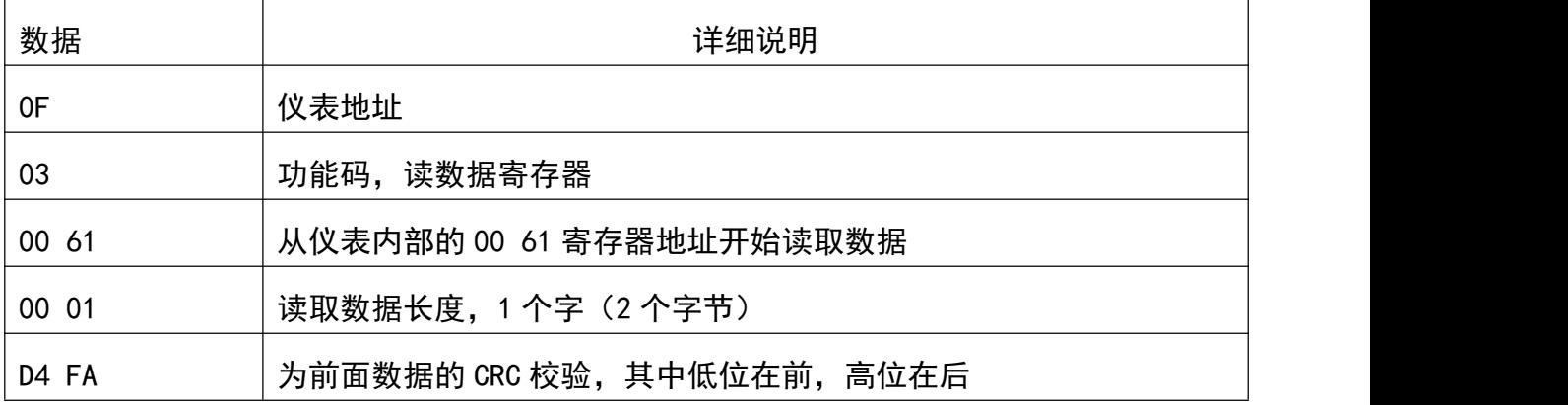

#### 返回:0F 03 02 5D 22 69 0C

数据说明:

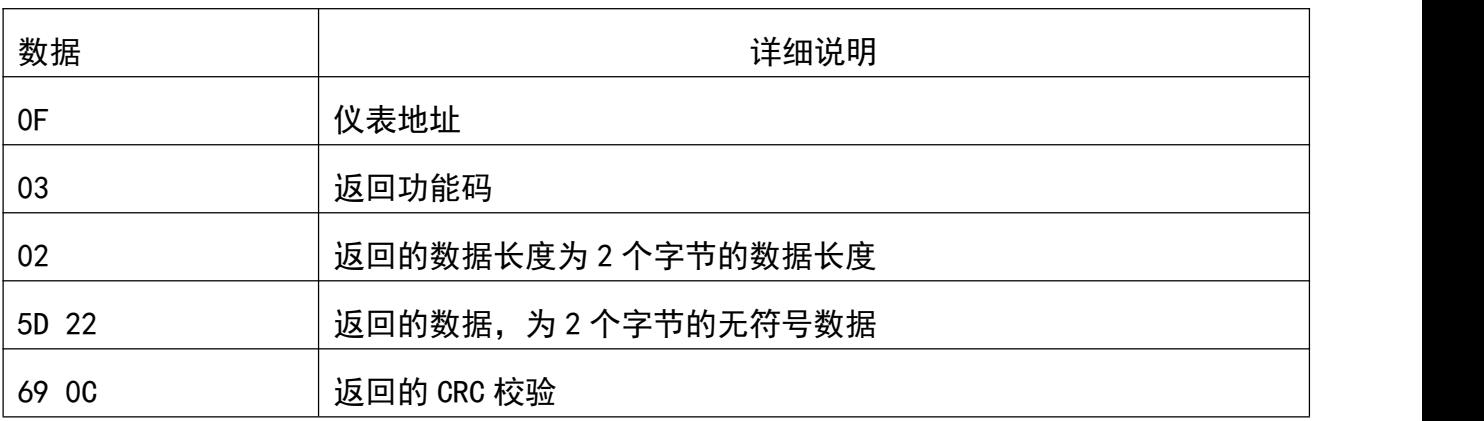

5D22 换算成十进制后, 根据"数据寄存器列表"中的"格式"栏所对应项可得, 读取的电压值是 "238.42 V"。

(2)寄存器(可读写寄存器)的读操作

读取表地址及波特率:

下发数据(HEX):0F 03 00 3F 00 01 B5 28

数据说明:

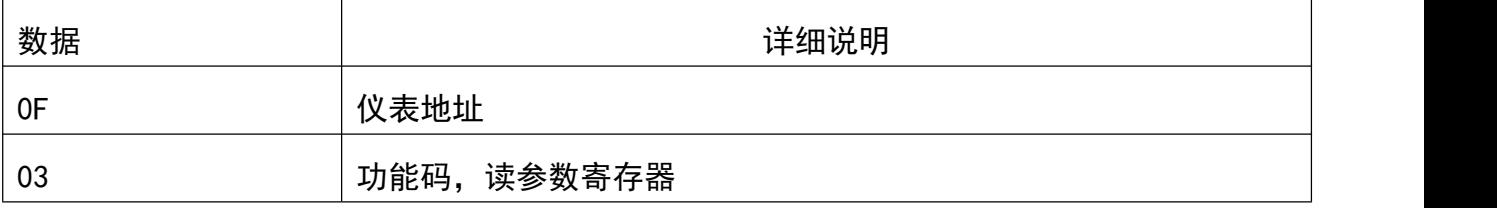

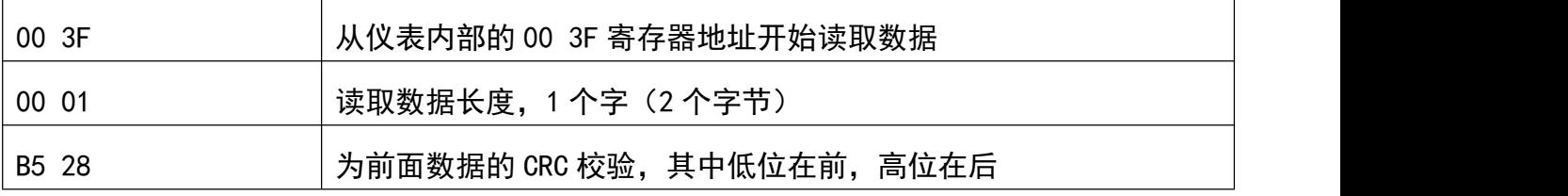

#### 返回:0F 03 02 0F 03 94 74

数据说明:

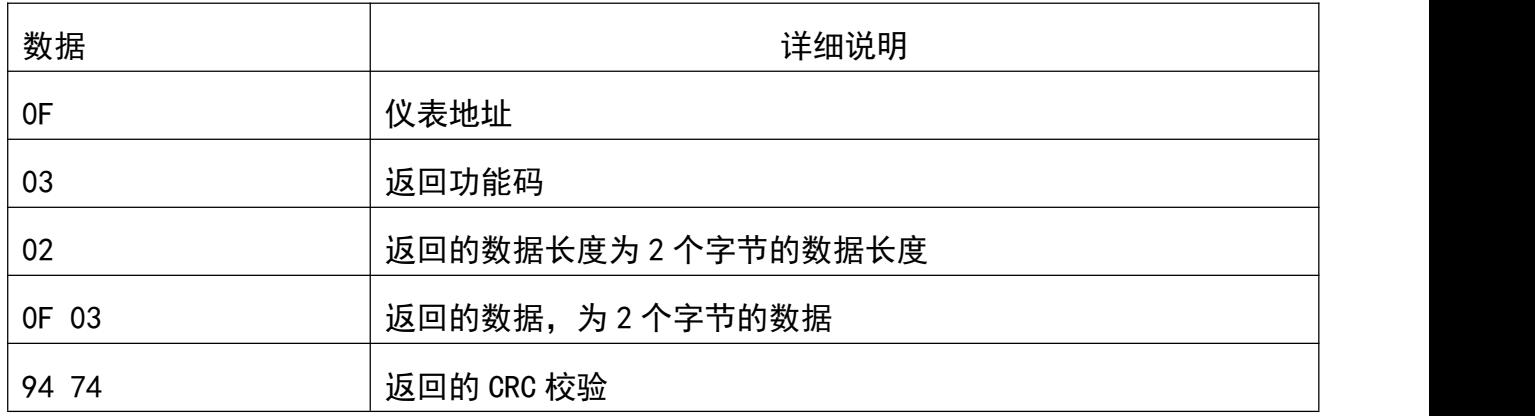

数据字节的高字节为 OF 换算成十进制后, 根据"参数寄存器列表"中的"格式"栏 所对应项可得, 读取的表 ID 是 "015"。数据字节的低字节为 03 换算成十进制后, 根据 "参数寄存器列表"中的"格式"栏所对应项可得,读取的表的波特率代号是"03",即 2400bps。

(3) 寄存器(只适用可读写寄存器)的写操作

## 注意:写操作前要先发编程使能数据帧。

## 进入编程使能数据帧:00 10 FE 00 00 01 02 00 01 75 CF

修改表地址及波特率:

将表 ID 为 015,波特率为 2400bps 的表设置成表 ID 为 100,波特率为 9600bps。 根据"参数寄存器列表"可知,寄存器地址为 0x003F, 寄存器个数为 0001, 数据 字节为 2 个, 数据高字节为 0x64 (100 的十六进制), 数据的低字节为 0x01 (9600bps 所对应的波特率代号的十六进制)。

## 下发数据(HEX):0F 10 00 3F 00 01 02 64 01 04 3F

数据说明:

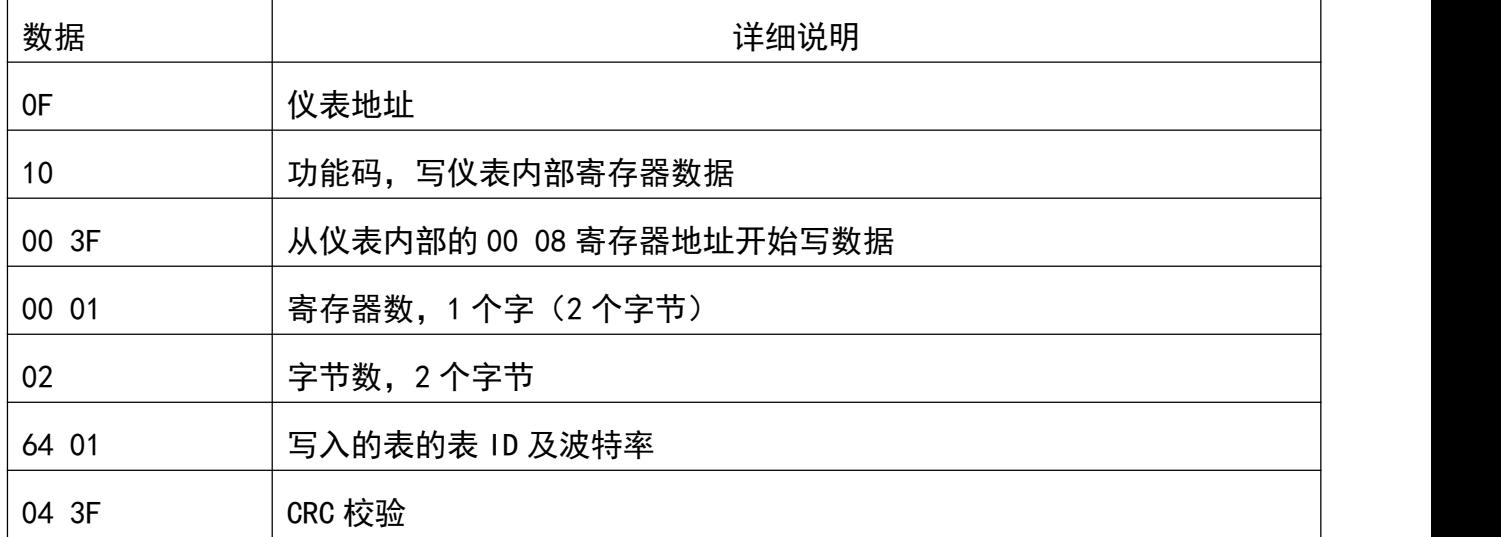

返回:64 10 00 3F 00 01 38 30

表示返回设置成功